# **ACCOUNTS PAYABLE** S **RELEASE NOTES - DECEMBER 2014**

This document explains new product enhancements added to the ADMINS Unified Community for Windows Accounts Payable system. The ADMINS Support staff will install these changes to your system on December 6, 2014.

#### **TABLE OF CONTENTS**

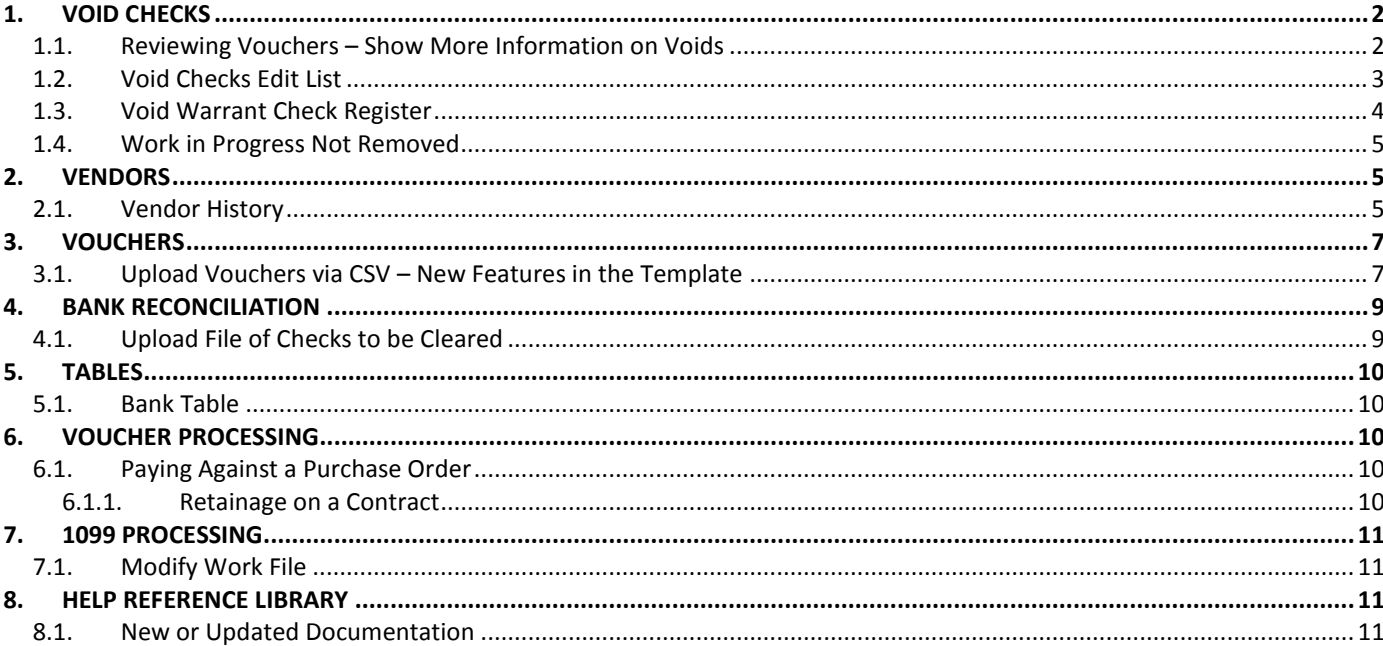

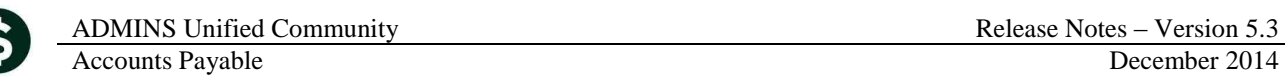

# <span id="page-1-1"></span><span id="page-1-0"></span>**1. VOID CHECKS**

### **1.1. Reviewing Vouchers – Show More Information on Voids**

The **Voucher Query** screen now displays more information regarding voided checks. To access the screen, select **Accounts Payable Queries View All Vouchers (Bills)**. If a check is void, the system provides a record of this event. However, if the check was voided and the voucher was reversed (i.e., canceled) at the same time, this event was not highlighted on the Voucher.

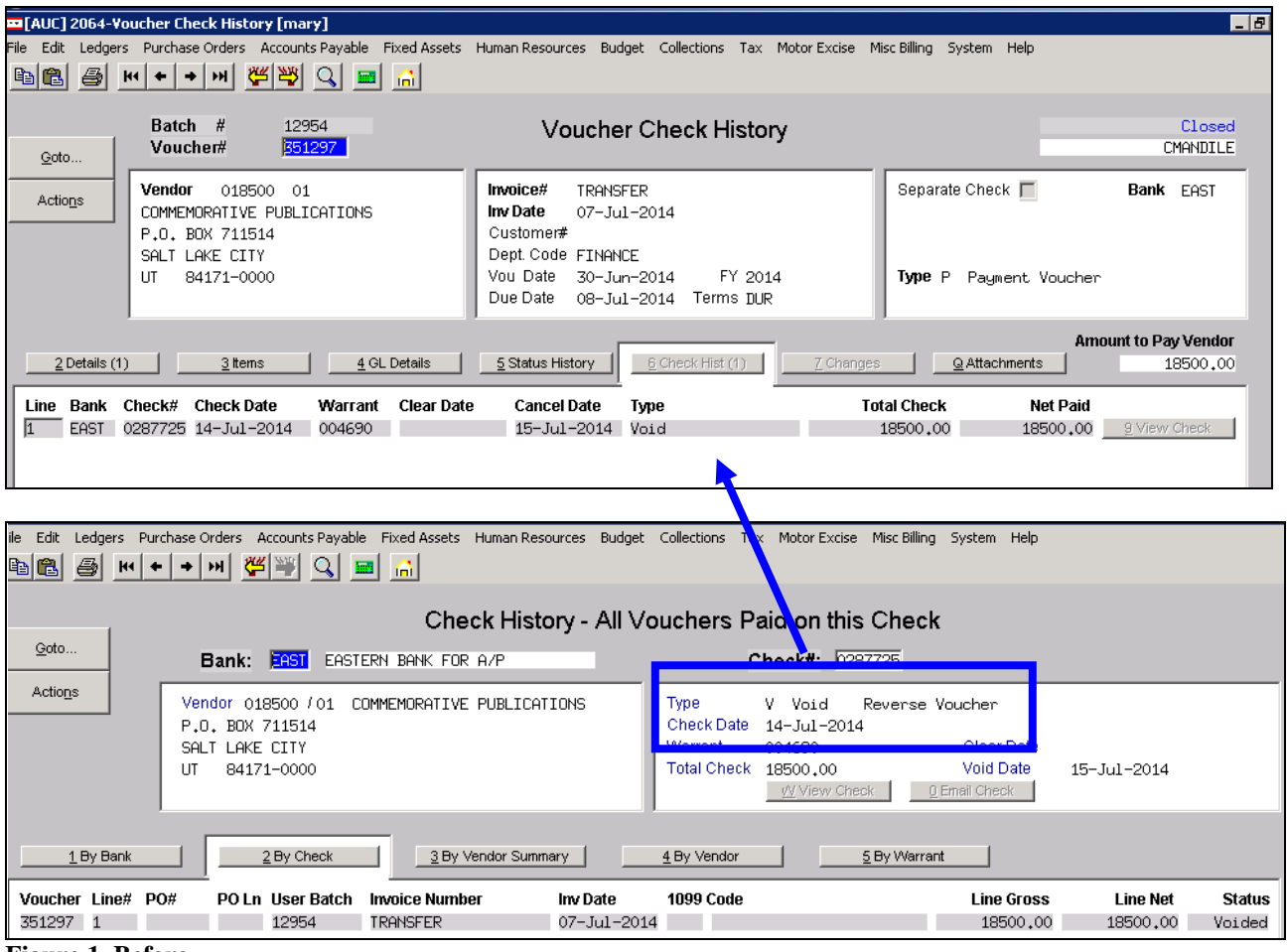

**Figure 1 Before**

The following methods are available when voiding a check:

#### Select Method below for Voiding Check

- 1 C Cancel check and replace with manual check
- 2 C Cancel check and vouchers
- $3^\circ$ Cancel check and reopen vouchers for later payment
- 4 C Tailing Cancel check and replace with Manual Check

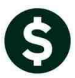

|                                                      | $2$ Details $(1)$ |         | 3 Items                                           |         | 4 GL Details      | 5 Status History       | 6 Check Hist (2)              | 7 Changes          | Q                   |  |
|------------------------------------------------------|-------------------|---------|---------------------------------------------------|---------|-------------------|------------------------|-------------------------------|--------------------|---------------------|--|
| Line                                                 | Bank              | Check#  | <b>Check Date</b>                                 | Warrant | <b>Clear Date</b> | <b>Cancel Date</b>     | <b>The Contract of Street</b> | <b>Total Check</b> |                     |  |
|                                                      | <b>EAST</b>       |         | 0288120 02-Sep-2014                               | 004719  |                   | 03-Sep-201             | Void-Manual Check             |                    | 26,00               |  |
|                                                      | <b>EAST</b>       |         | 0288152 03-Sep-2014                               | 004735  |                   |                        | Manual                        |                    | 26,00               |  |
| Figure 2 Method 1 - Void and Replace with a Manual   |                   |         |                                                   |         |                   |                        |                               |                    |                     |  |
|                                                      |                   |         |                                                   |         |                   |                        |                               |                    |                     |  |
|                                                      | 2 Details (1)     |         | 3 Items                                           |         | 4 GL Details      | 5 Status History       | 6 Check Hist (1)              | 7 Changes          | $\overline{\sigma}$ |  |
| Line                                                 | Bank              | Check#  | <b>Check Date</b>                                 | Warrant | <b>Clear Date</b> | <b>Cancel Date</b>     | <b>Type</b>                   | <b>Total Check</b> |                     |  |
| I1                                                   | <b>EAST</b>       |         | 0288117 02-Sep-2014                               | 004718  |                   | $10 - \text{Sep}-2014$ | Void-Reverse Vouche           |                    | 50.00               |  |
| Figure 3 Method 2 – Cancel Check and Cancel Vouchers |                   |         |                                                   |         |                   |                        |                               |                    |                     |  |
|                                                      |                   |         |                                                   |         |                   |                        |                               |                    |                     |  |
|                                                      | 2 Details (1)     |         | 3 Items                                           |         | 4 GL Details      | 5 Status History       | 6 Check Hist (1)              | 7 Changes          | ⊴                   |  |
| Line                                                 | Bank              | Check#  | <b>Check Date</b>                                 | Warrant | <b>Clear Date</b> | <b>Cancel Date</b>     | $-100$                        | <b>Total Check</b> |                     |  |
| I1.                                                  | EAST -            |         | 0288118 02-Sep-2014                               | 004718  |                   | 12-Sep-2014            | Void-Reopen Voucher           |                    | 500,00              |  |
|                                                      |                   |         | <b>Figure 4 Cancel Check and Re-open Vouchers</b> |         |                   |                        |                               |                    |                     |  |
|                                                      | 2 Details (1)     |         | 3 Items                                           |         | 4 GL Details      | 5 Status History       | 6 Check Hist (2)              | 7 Changes          | QA                  |  |
| Line                                                 | Bank              | Check#  | <b>Check Date</b>                                 | Warrant | <b>Clear Date</b> | <b>Cancel Date</b>     | Turn                          | <b>Total Check</b> |                     |  |
| l1                                                   | <b>EAST</b>       | 0288147 | 20-Nov-2014                                       | 004732  |                   | 25-Nov-2014            | Void-Tailing Unclai           | 1000.00            |                     |  |

**Figure 5 Method 4 - Void and set as a Tailing**

[ADM-AUC-AP-721]

## <span id="page-2-0"></span>**1.2. Void Checks Edit List**

The **Void Checks Edit List** now shows the checks that will **NOT** be processed at the top. If the Void Date is not set on the checks then they will be ignored and discarded from the work file when the posting is run. Prior to this update, these checks were listed at the bottom of the report and users were not aware that they would be discarded from the work file during the process.

In order to void the discarded/unprocessed checks, run the void checks process and select the checks.

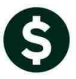

## Accounts Payable December 2014

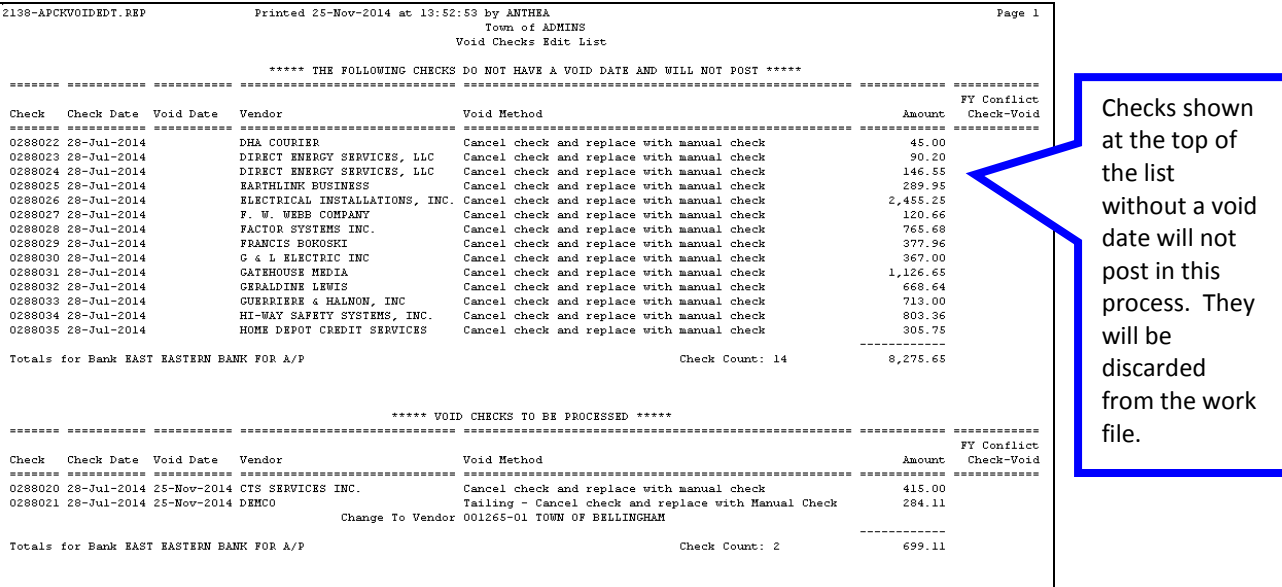

 $***$  Grand Total  $***$ 

8,974.76<br>-----------

# <span id="page-3-0"></span>**1.3. Void Warrant Check Register**

The Check Register for the Void Warrant now shows an expanded description of the void type.

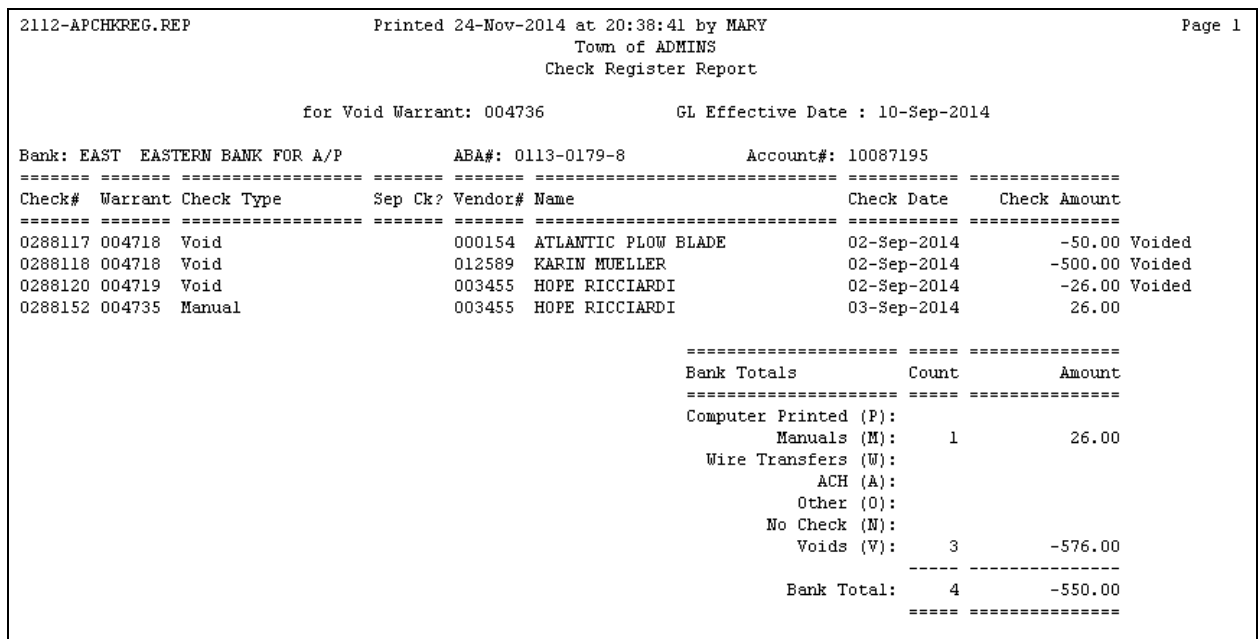

#### **Figure 6 Before**

| 2112-APCHKREG.REP                     |                                                                            |                                                                                                    | Printed 25-Nov-2014 at 14:00:44 by ANTHEA<br>Town of ADMINS<br>Check Register Report |                                                              |                                                                      |       |                                                          | Page 1 |
|---------------------------------------|----------------------------------------------------------------------------|----------------------------------------------------------------------------------------------------|--------------------------------------------------------------------------------------|--------------------------------------------------------------|----------------------------------------------------------------------|-------|----------------------------------------------------------|--------|
|                                       |                                                                            |                                                                                                    | for Warrant: 004744                                                                  |                                                              |                                                                      |       |                                                          |        |
|                                       | Bank: EAST EASTERN BANK FOR A/P                                            |                                                                                                    | ABA#: 0113-0179-8                                                                    | Account#: 10087195                                           |                                                                      |       |                                                          |        |
| Check# Warrant Check Type             | ___________________________                                                | Vendor# Name                                                                                                    |                                                                                      |                                                              | Check Date                                                           |       | Check Amount                                             |        |
| 0288020 004710<br>0288021 004710 Void | Void<br>0288158 004743 Manual-Replace Ck# 0288020 003154 CTS SERVICES INC. | 003154<br>CTS SERVICES INC.<br>000245 DEMCO<br>0288159 004743 Manual-Tailing Ck# 0288021 001265 TOWN OF BELLINGHAM |                                                                                      |                                                              | 28-Jul-2014<br>$25 - Nov - 2014$<br>28-Jul-2014<br>$25 - Nov - 2014$ |       | $-415.00$ Voided<br>415.00<br>$-284.11$ Voided<br>284.11 |        |
|                                       |                                                                            |                                                                                                    |                                                                                      | Bank Totals<br>------------------                            |                                                                      | Count | Amount                                                   |        |
|                                       | Expanded the<br>description                                                |                                                                                                    |                                                                                      | Computer Printed (P):<br>Manuals (M):<br>Wire Transfers (W): | ACH (A):                                                             | 2     | 699.11                                                   |        |
|                                       |                                                                            |                                                                                                    |                                                                                      | No Check (N):                                                | Other $(0)$ :<br>Voids (V):                                          |       | $-699.11$                                                |        |
|                                       |                                                                            |                                                                                                    |                                                                                      |                                                              | Bank Total:                                                          |       |                                                          |        |

**Figure 7 After**

[ADM-AUC-AP-722]

#### <span id="page-4-0"></span>**1.4. Work in Progress Not Removed**

When voiding a check attached to a PO where the PO was re-opened, there were occasions where the work in progress record was not removed. This has been corrected.

[ADM-AUC-FM-8111]

# <span id="page-4-1"></span>**2. VENDORS**

### **2.1. Vendor History**

<span id="page-4-2"></span>The Vendor History screen now limits the Vouchers Selection tab to one (1) checkmark at a time.

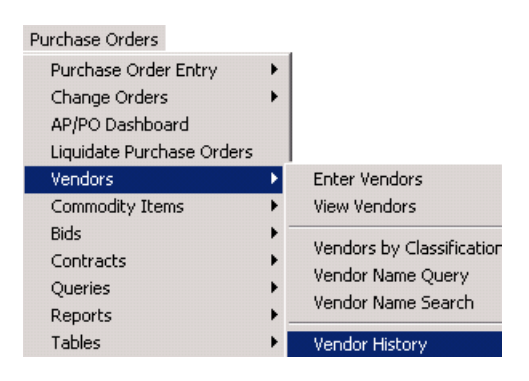

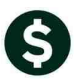

Vendor History - Vouchers Payable Goto. Local Vendor C Yes C No 000046 1099 Code POSTMASTER Entered 01-Mar-1995 MARILYN Actions Class UNCL Unclassified Changed 06-Aug-2007 CONVERT **Beginning Date** 1 Clear the Dates **Ending Date Invoice Selection** 2 Clear Invoice Select  $\blacksquare$ **2** Purchase Orders 5 Disbursements <u>3 | 2 | 2 | 2 | 2</u> Ba þ Voucher# Date Department Invoice# **Invoice Date** Amount Remain Bal Status **Check Type**  $13$ <br> $12$ <br> $12$ 20 352458  $15 - 0ct - 2014$ HIGHSCHOOL TRY LIQUIDATIN 15-0ct-2014 400,00  $\mathsf{Closed}$ Printed 39 350622 26-Jun-2014 FINANCE PERMIT FEE HIS 24-Jun-2014 220,00 Closed Printed 39 350635 26-Jun-2014 FINANCE STAMPS 26-Jun-2014 245.00 Closed Printed  $\frac{12}{12}$ 63 348415 14-May-2014 FINANCE POSTAGE 15-May-2014 170.00 Closed Printed 23 347245 23-Apr-2014 FINANCE **STAMPS** 17-Apr-2014 98,00  $\mathsf{Closed}$ Printed  $12$ 64 345809 18-Mar-2014 FINANCE STAMPS 18-Mar-2014 147.00  $\mathsf{Closed}$ Printed  $12$ 59 345459 13-Mar-2014 FINANCE STAMPS 11-Mar-2014 298,00 Closed Printed 344587 25-Feb-2014 FINANCE **BOX 204** 25-Feb-2014 64.00  $C1$ or Printec

**Figure 8 Before**

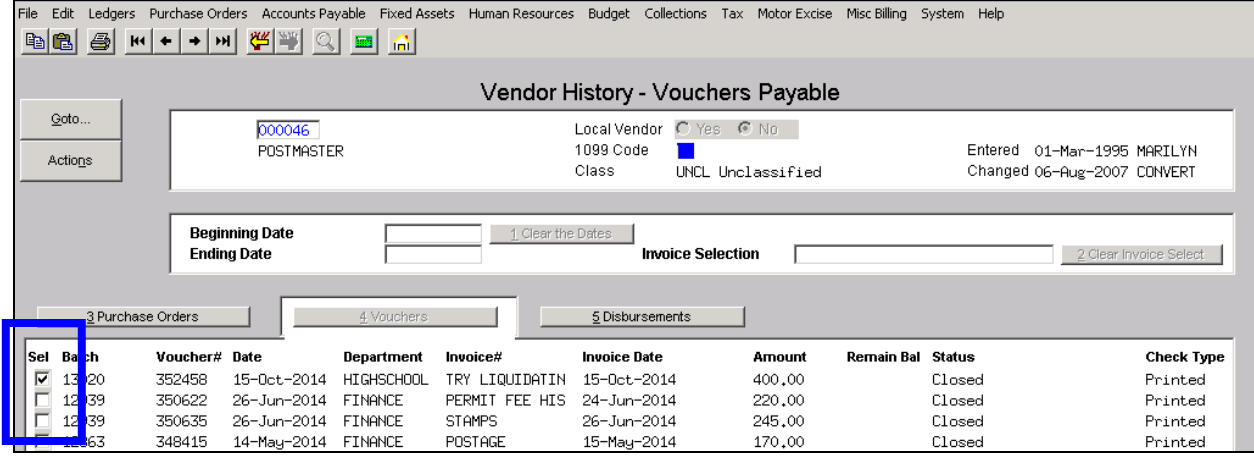

**Figure 9 After**

[ADM-AUC-AP-723]

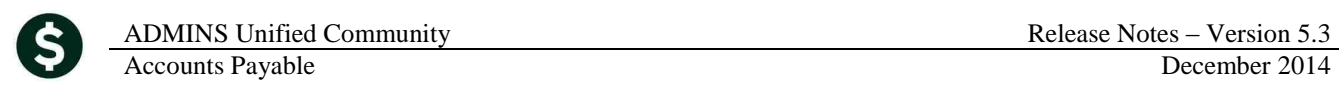

# <span id="page-6-0"></span>**3. VOUCHERS**

<span id="page-6-1"></span>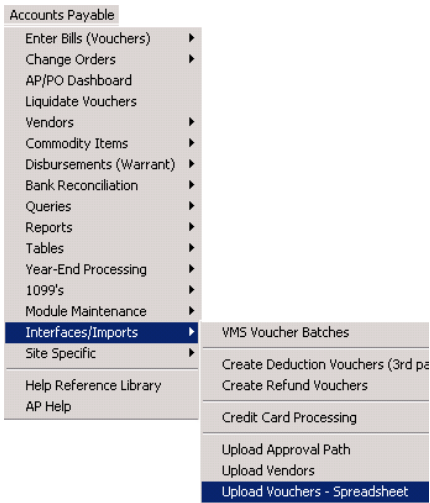

#### **3.1. Upload Vouchers via CSV – New Features in the Template**

Enhancements made to the Upload Vouchers via a CSV file include:

Fields are now included to address Separate Check functionality. If you wish to issue separate checks for each payment made to a single vendor then you may set Column R to "Y".

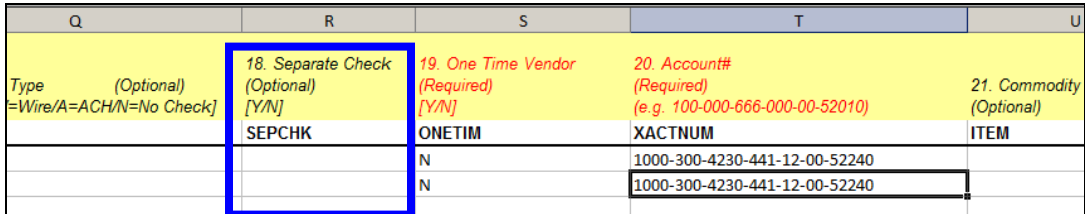

Federal ID# is no longer a numeric field; therefore the entry of hyphens and leading zeroes is now allowed:

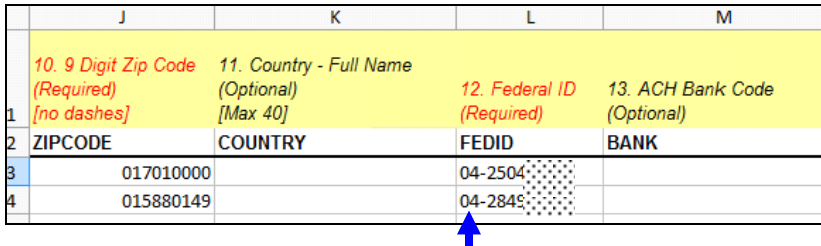

The Vendor Name is now set properly on the posted voucher:

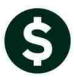

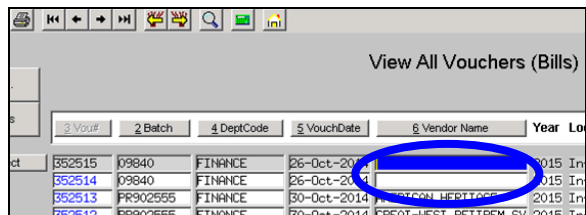

| $\mathbf{0}$ |               |                   |                |                      | <b>AIGM LILL A ARCHIGIS (DIIIS)</b> |         |
|--------------|---------------|-------------------|----------------|----------------------|-------------------------------------|---------|
| ons          | 3 Vou#        | 2 Batch           | 4 DeptCode     | 5 VouchDate          | 6 Vendor Name                       | Year Lo |
| elect        | 352524        | 09844             | <b>FINANCE</b> | $26 - 00$            | 2014 OLD COLONY                     | 2015 Po |
|              | 352523        | 09844             | FINANCE        | $-2014$ AIC<br>26-00 |                                     | 2015 Po |
|              | <b>Benenn</b> | hoox <sub>7</sub> | <b>FTWWF</b>   | <b>Britain</b>       | $\sim$ $\sim$ $\sim$ $\sim$ $\sim$  | OAAE TH |

**Figure 10 Before Figure 11 After** 

These changes are taken into consideration when you run the process to import the vouchers from a .CSV file. An example is shown below. The prompt was updated to include an optional check date for Non-Printed checks.

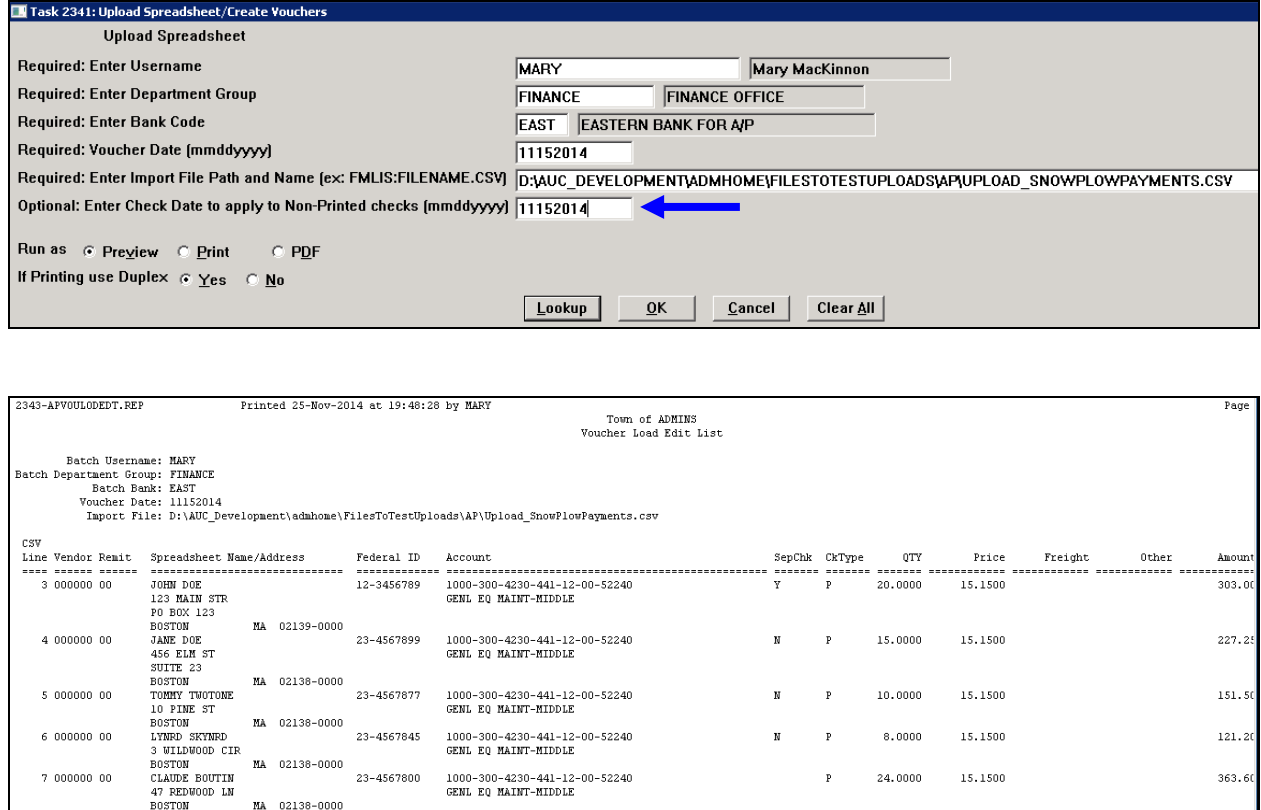

The batch of vouchers is then created and available for standard processing:

MA 02138-0000

 $\sqrt{5}$ 

Total # Vouchers to be loaded

 $1,166.5$ 

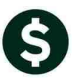

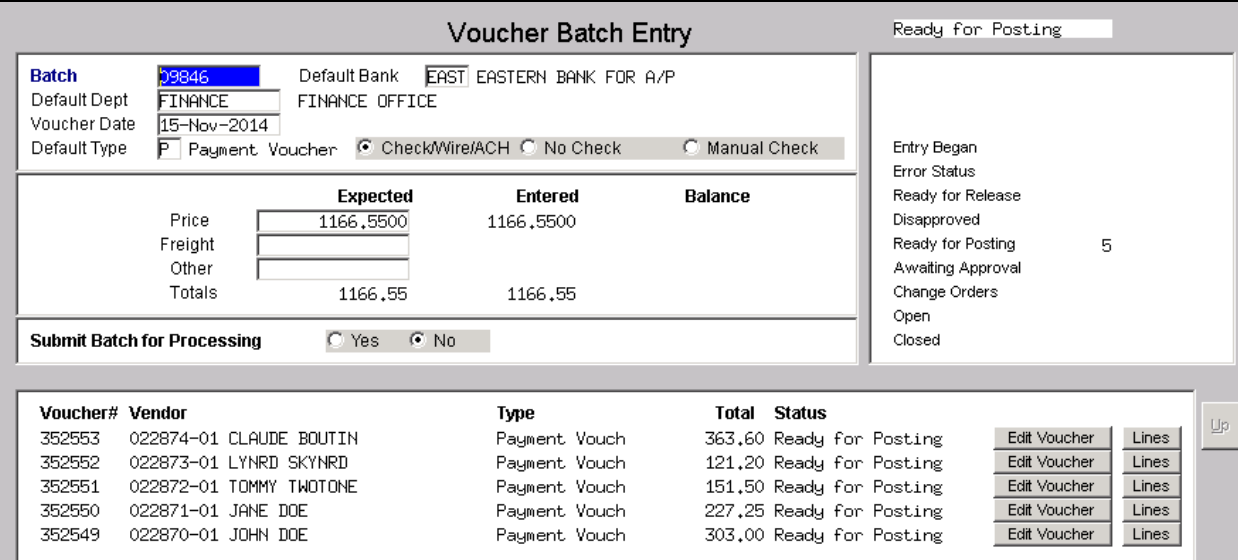

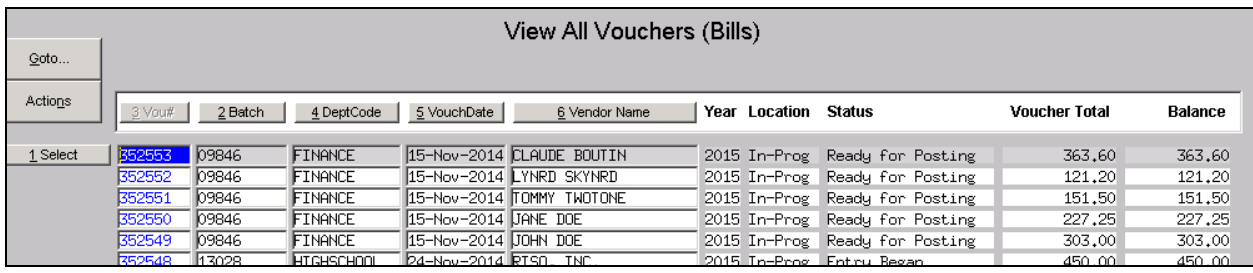

[ADM-AUC-AP-715]

# <span id="page-8-0"></span>**4. BANK RECONCILIATION**

## **4.1. Upload File of Checks to be Cleared**

<span id="page-8-1"></span>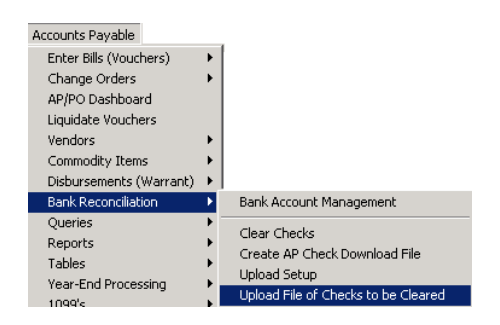

The check clearing upload routine now eliminates any extraneous blank lines, which if present, would cause the upload to fail. If you do not upload a file of cleared checks from your bank then this change does not apply to your site. If you do upload a file of cleared checks and you experience any issues, then please contact ADMINS Support at [support@admins.com.](mailto:support@admins.com)

[ADM-AUC-SY-7930]

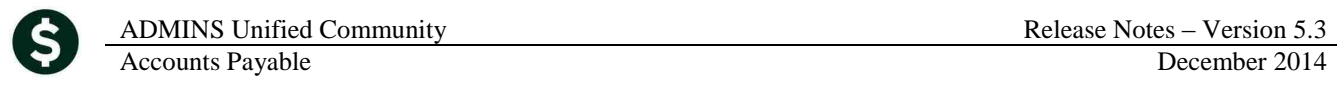

# <span id="page-9-1"></span><span id="page-9-0"></span>**5. TABLES**

#### **5.1. Bank Table**

A new **Miscellaneous Billing Module** is currently under development, and to accommodate its use, the bank code table now has a new tab. The new tab is on the right side of the **Bank Codes Table** which is accessed via any of the following methods:

#### **Ledgers Account Maintenance Bank Codes Accounts Payable Tables Bank Codes Human Resources Tables Bank Codes**

This table allows the user to designate a specific bank account number and type. The screen also displays the last check # used.

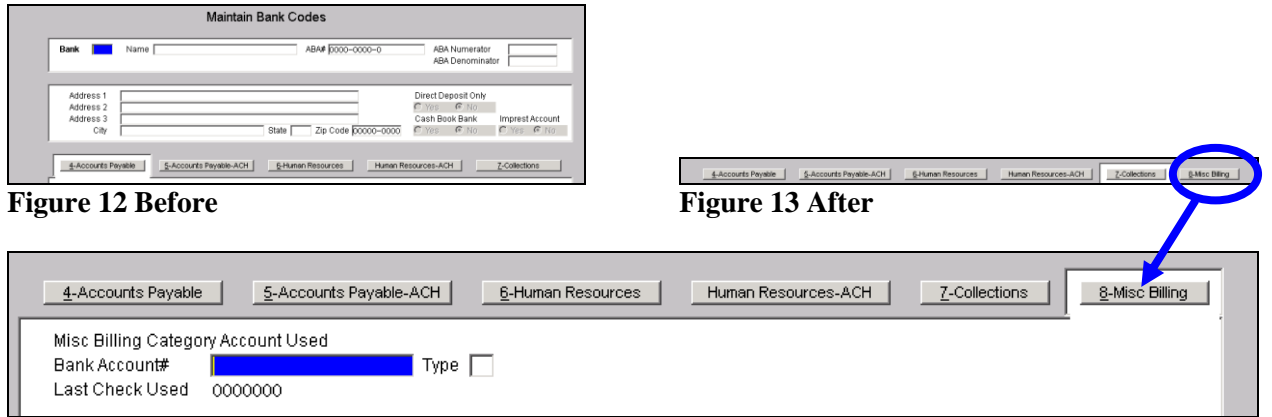

[ADM-AUC-SY-7829]

# <span id="page-9-3"></span><span id="page-9-2"></span>**6. VOUCHER PROCESSING**

### **6.1. Paying Against a Purchase Order**

#### **6.1.1. Retainage on a Contract**

<span id="page-9-4"></span>When paying the last retainage payment on a line, the amount already paid to retainage was incorrectly calculated. This has been corrected.

[ADM-AUC-AP-719]

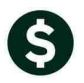

# <span id="page-10-0"></span>**7. 1099 PROCESSING**

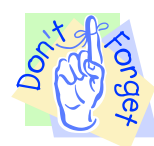

Reminder that 1099's will need to be issued soon. A Webinar will be conducted in January 2015 to provide additional training on the process. However, you should have received notification regarding the forms to be purchased for this process. You will need to have your forms on hand by January 2015 in order to successfully issue 1099's via the AUC system.

## <span id="page-10-1"></span>**7.1. Modify Work File**

The edit work file screen was updated to match the layout of the printed form. This change applies only to monies reported on Forms 1099S, for the Sale of Real Estate.

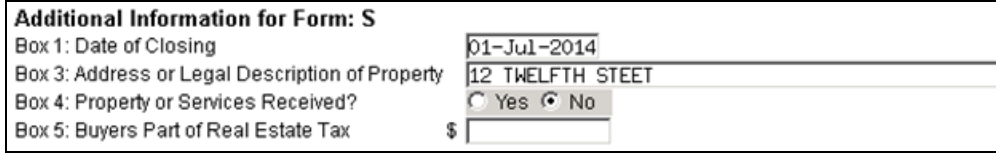

#### **Figure 14 Before**

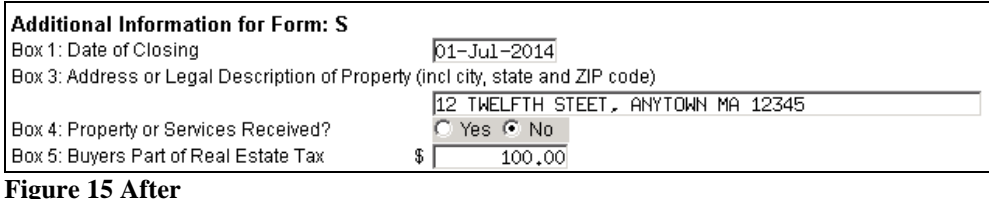

[ADM-AUC-AP-725]

# <span id="page-10-2"></span>**8. HELP REFERENCE LIBRARY**

### <span id="page-10-3"></span>**8.1. New or Updated Documentation**

The following new or updated documentation was added to the Help Reference Library.

• YEAR END PROCESSING General Instructions for Forms 1099

Instructions for Form 1099–MISC Instructions for Form 1099–S Instructions for Form 1099–INT